## Delaware County Adult Probation and Parole 610-891-4591

Guide to Paying your Court Costs ONLINE
To use this guide, you will need your case number(s), which you can receive
from your Probation/ Parole Officer:

Case number(s)
CP-23-CR-\_\_\_\_CP-23-CR-\_\_\_-

- 1) Go to www.ujsportal.pacourts.us
- 2) Click on "eCommerce-ePay" on top right side of screen

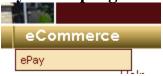

3) Then make your selection:

I want to make a payment on my court case and I have the...

Citation Number for the court case

Payment Plan Number for the court case

Docket Number for the court case click

Name of the person here

Name of the organization/company

4) Select Court Event Type

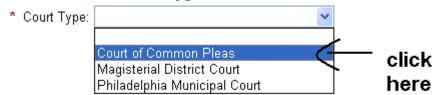

(over)

5) Enter your case number, then click "search"

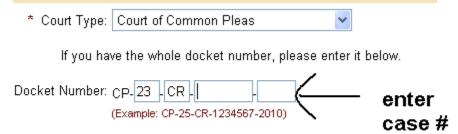

6) Select Case and click "Add to Cart"

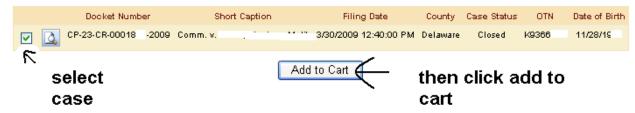

7) Enter the amount to be paid:

\*\* Note it is ok to enter an amount less than current balance, you would enter the amount and click checkout then "checkout with underpayment"

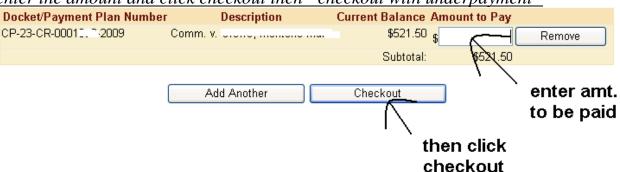

8) Follow instructions to enter address and credit card information to complete your payment.